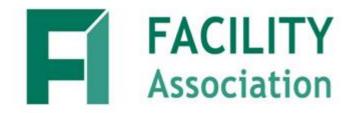

# **Risk Sharing Pool**

# File Transfer via Web Services Technical Guide

September 15, 2008

Version 1.2

# 1. REVISION HISTORY

| Date           | Document<br>Version | Section Modified                                   | Modification                                                                                                    |
|----------------|---------------------|----------------------------------------------------|----------------------------------------------------------------------------------------------------|
| April 8, 2008  | Version 1.0         |                                                    |                                                                                                    |
| May 28, 2008   | Version 1.1         | Added revision<br>hisotry and table of<br>contents | Modified document format, and updated production environment availability date                                                                                                    |
| Sept. 15, 2008 | Version 1.2         | Sections 4, 6 and 8.                               | <ul> <li>Sections 4:</li> <li>Updates made in the Important notes sections with additional information on the production implementation time and password usage.</li> <li>Updates made in the Output Parameters section where return value type was modified from "integer" to "string" and possible return values with descriptions are included.</li> <li>Sections 4:</li> <li>Changed section title from "Connectivity Testing "to "Testing Web Services."</li> <li>Updated section content. (Note that web services test URL address was not changed.)</li> <li>Section 8:</li> <li>Added reference and URL addrss for the FA website IT modernization section where supporting documents are available.</li> </ul> |
|                |                     |                                                    |                                                                                                    |
|                |                     |                                                    |                                                                                                    |
|                |                     |                                                    |                                                                                                    |

This material is intended to provide orientation and guidance to authorized users of the Risk Sharing Pool (RSP) system. Due to ongoing enhancements, the depictions of the online applications in this document may not be exact representations.

All rights reserved. No part of this material may be reproduced in any material form or transmitted without the prior written permission of Facility Association.

# 2. TABLE OF CONTENTS

| 1. | REVISION HISTORY                       | 2 |
|----|----------------------------------------|---|
| 2. | TABLE OF CONTENTS                      | 3 |
| 3. | INTRODUCTION                           | 4 |
| 4. | PARAMETERS                             | 4 |
| 5. | WEB SERVICE DEFINITION LANGUAGE (WSDL) | 5 |
| 6. | WEB SERVICES TESTING                   | 5 |
| 7. | SAMPLE CLIENT CODE USING ASP.NET 2.0   | 6 |
| 8  | TECHNICAL SUPPORT                      | 7 |

#### 3. INTRODUCTION

The purpose of this document is to provide the technical guideline for the transfer of RSP files to Facility Association via a web service. To use this service in an automated manner, the submitting company is required to develop a script to consume the service. See section *Sample Client Code using ASP.NET.2.0* for sample code provided to assist companies in developing their scripts.

The other two methods for transferring RSP files to Facility Association, Web Browser (manual) and Interactive Online Submission, are described in separate material.

#### 4. PARAMETERS

The following are the parameters required to consume the web service:

Web service URL: https://FileTransfer.facilityassociation.com/WSRSPFileTransfer/RSPSubmit.asmx

**IMPORTANT**: (*Updated*) The above URL is for FA RSP Production web services environment which will be available November 1, 2008 at 8:00 AM. For further details on the transition to the new system please refer to FA Bulletin FA08-65 Risk Sharing Pools IT Modernization – Transition Plan.

Method Name: FileSubmit

#### Input Parameter:

```
string user name (user name provided by FA to access this service), string password (associated password for the user name), string file name (name of the file to be submitted), byte [] file content (byte array for file content)
```

#### **Output Parameter:** (Updated)

Return value: string

0 – submitted file has been received successfully.

1 – submitted file has not been received successfully

**Exception:** SoapException will be thrown when there is an error

### 5. WEB SERVICE DEFINITION LANGUAGE (WSDL)

The following are the steps to interface with the web service:

- 1. Reference the web services by accessing: wsrsp
- 2. Create an instance as follows: wsrsp.RSPSubmit proxy = new wsrsp.RSPSubmit();
- 3. Invoke the method as follows: proxy. FileSubmit (user name, password, file name, byteArray)

#### 6. WEB SERVICES TESTING

This URL below is for All Industry Test (AIT) web services environment! Test web services user id and password are required for testing purposes and can be requested by completing and submitting RSP user id request form available on the Facility Association website.

**TEST Web service URL:** https://uatfiletransfer.facilityassociation.com/WSRSPFileTransfer/RSPSubmit.asmx

To test connectivity, invoke the following method and send a test file.

Method Name: FileSubmit

#### Input Parameter:

```
string user name (user name provided by FA to access this service), string password (associated password for the user name), string file name (name of the file to be submitted), byte [] file content (byte array for file content)
```

#### **Output Parameter:** (Updated)

Return value: string

0 – submitted file has been received successfully.

1 – submitted file has not been received successfully

**Exception:** SoapException will be thrown when there is an error

#### 7. SAMPLE CLIENT CODE USING ASP.NET 2.0

```
public class TrustAllCertificatePolicy
               public static bool RemoteCertificateValidationCallback(Object sender,
X509Certificate certificate, X509Chain chain, SslPolicyErrors sslPolicyErrors)
               //Return True to force the certificate to be accepted.
               return true;
}
/// <summary>
/// Reference the web service
https://filetransfer.facilityassociation.com/WSRSPFileTransfer/RSPSubmit.asmx
/// </summary>
/// <param name="sender"></param>
/// <param name="e"></param>
private void Submit_Click(object sender, EventArgs e)
//load Certifiate to SSL channel
ServicePointManager.ServerCertificateValidationCallback = new
{\tt RemoteCertificateValidationCallback(TrustAllCertificatePolicy.RemoteCertificateValidationCallback(TrustAllCertificatePolicy.RemoteCertificateValidationCallback(TrustAllCertificatePolicy.RemoteCertificateValidationCallback(TrustAllCertificatePolicy.RemoteCertificateValidationCallback(TrustAllCertificatePolicy.RemoteCertificateValidationCallback(TrustAllCertificatePolicy.RemoteCertificateValidationCallback(TrustAllCertificatePolicy.RemoteCertificateValidationCallback(TrustAllCertificateValidationCallback(TrustAllCerti
nCallback);
        try
          String msg = "";
          //Convert the file to bytes
          OpenFileDialog ofd = new OpenFileDialog();
          byte[] b = new byte[ofd.FileName.Length];
          string filePath = ofd.FileName;
          string fileName = filePath.Substring(filePath.LastIndexOf("\\") + 1);
          FileStream fs = new FileStream(ofd.FileName, FileMode.Open);
          fs.Read(b, 0, ofd.FileName.Length);
          //Instantiate the webservice
          wsrsp.RSPSubmit s = new wsrsp.RSPSubmit();
          //Submit the file
       msg = s.FileSubmit("wstest", "Welcome1", "123_RSP2008Test", b);
        }
          catch (Exception ex)
       //...;
     }
```

# 8. TECHNICAL SUPPORT

If you require additional support in establishing connectivity, testing or submissions please forward a request to <a href="mailto:FATestingSupport@facilityassociation.com">FATestingSupport@facilityassociation.com</a>. Please provide your name, phone number, company name and reporting company number and a member of the FA Support team will contact you.

(*Updated*) For further documentation on the RSP application, procedures manuals or bulletins please refer to Facility Association website IT Modernization section: http://www.facilityassociation.com/IT Modernization.asp